# El diagrama de cajas (box-plot)

### Uso de la gráfica box-plot

- **□** Representar la distribución de una variable contínua
	- **Mediana**
	- **Rendelland Percentiles**
	- **Notational Valores extremos**
	- **Dispersión**
- **□ Comparar gráficamente el** comportamiento de una variable en distintos grupos

### Diagrama de cajas

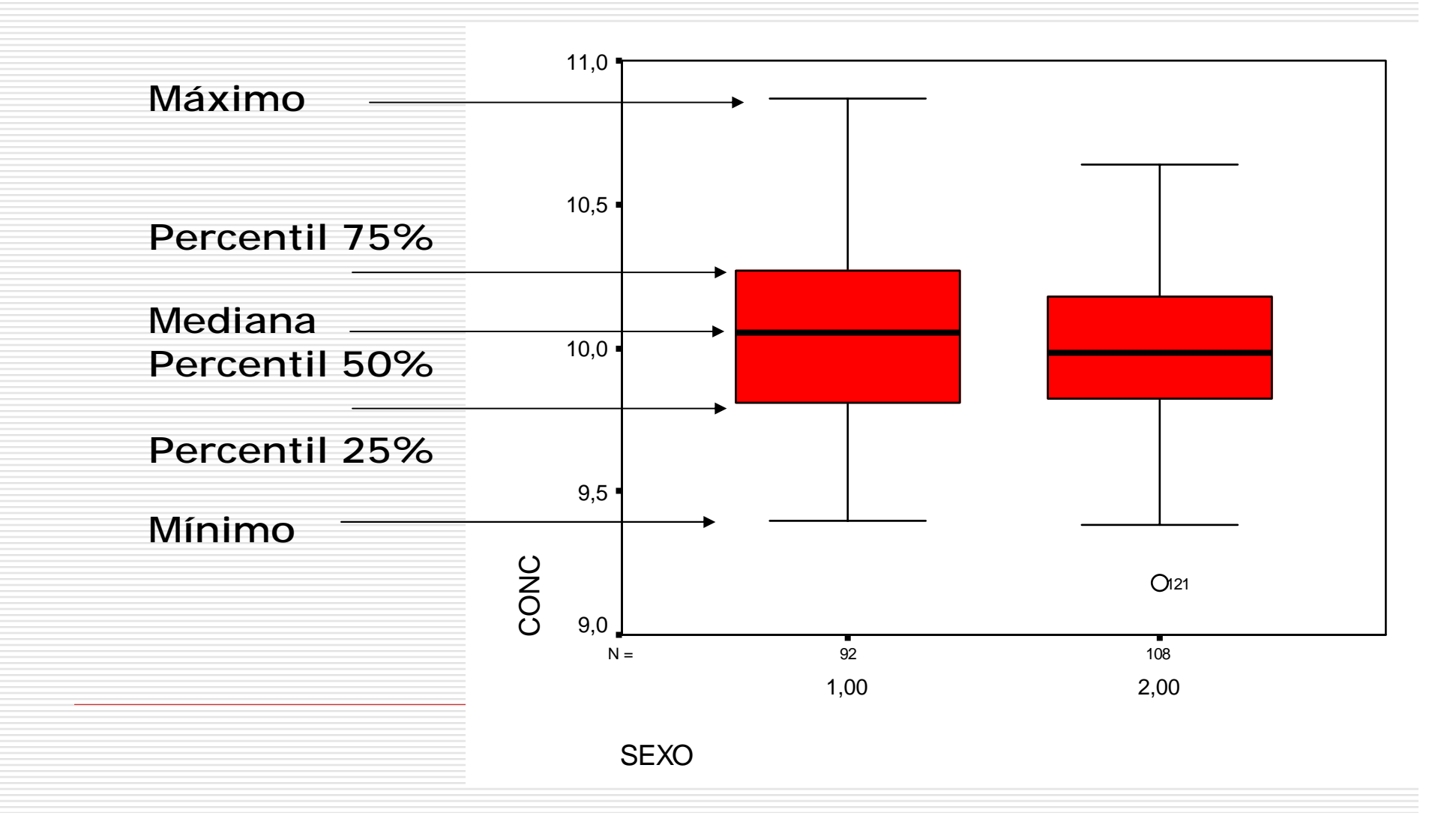

## Diagrama de cajas en SPSS

- Disponemos de resultados de un ensayo clínico
- D Diseño con datos apareados
- $\Box$  Se mide la concentración al principio y al final del tratamiento
- $\Box$  Describir la distribución de la concentración al inicio del tratamiento
- $\Box$  Describir el efecto del tratamiento
- $\Box$  Datos en el fichero *BoxPlot.sav*

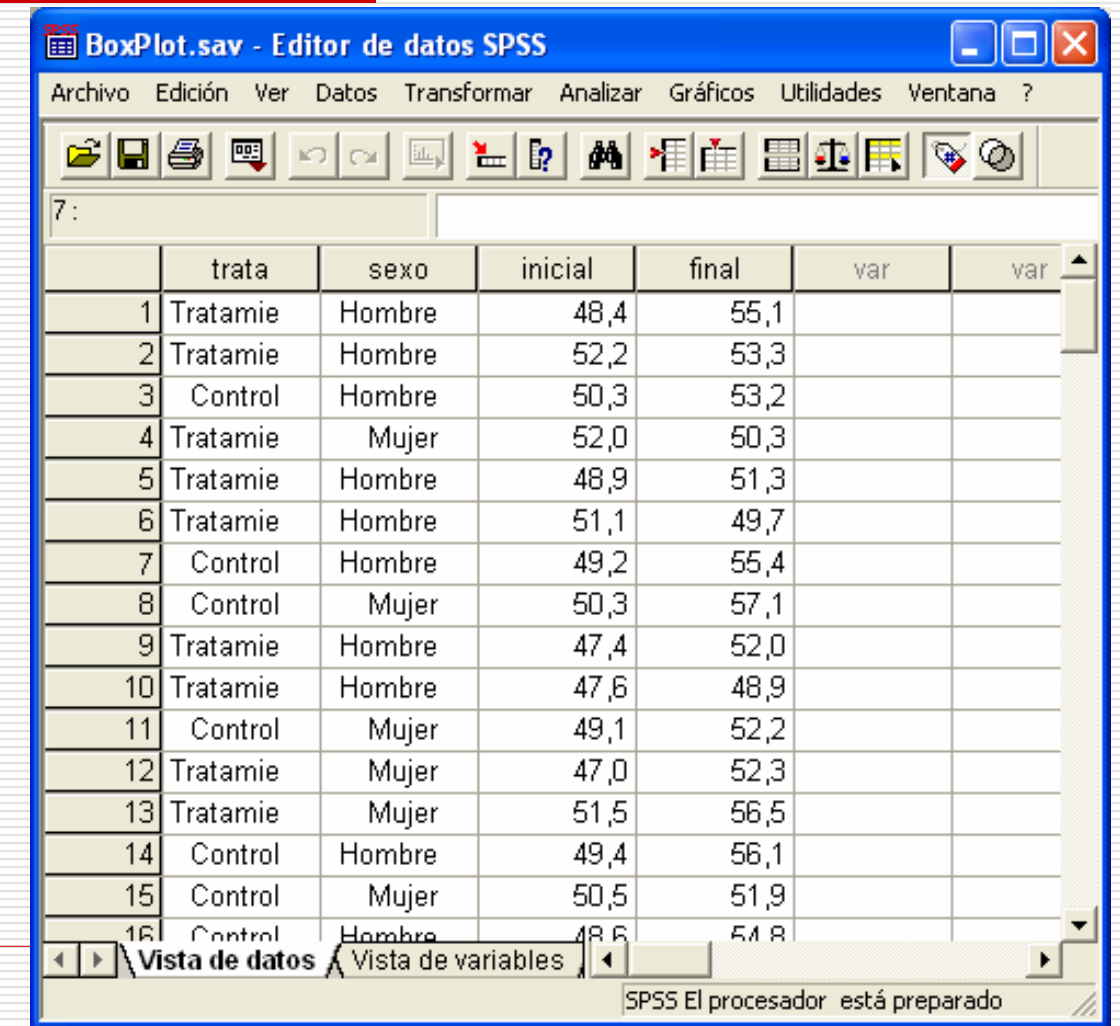

## Diagrama de cajas en SPSS

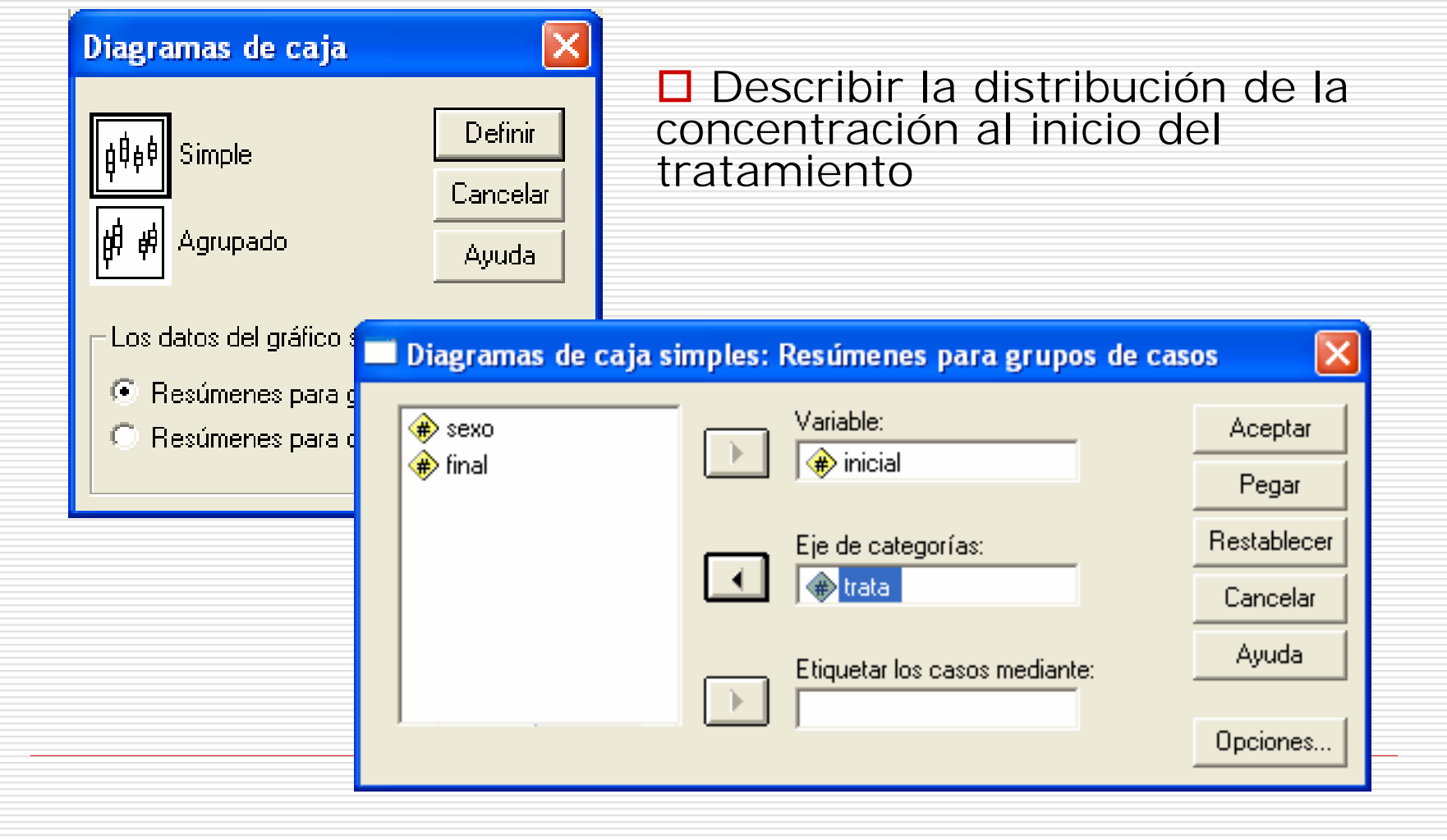

#### Distribución de la concentració en el grupo control y tratamiento al inicio del estudio

- $\Box$  Las dos distribuciones son similares
- □ El grupo control presenta algo más de dispersión
- $\Box$  En el grupo control se observa un valor extremo (caso 61)
- $\Box$  Se deben verificar los casos extremos

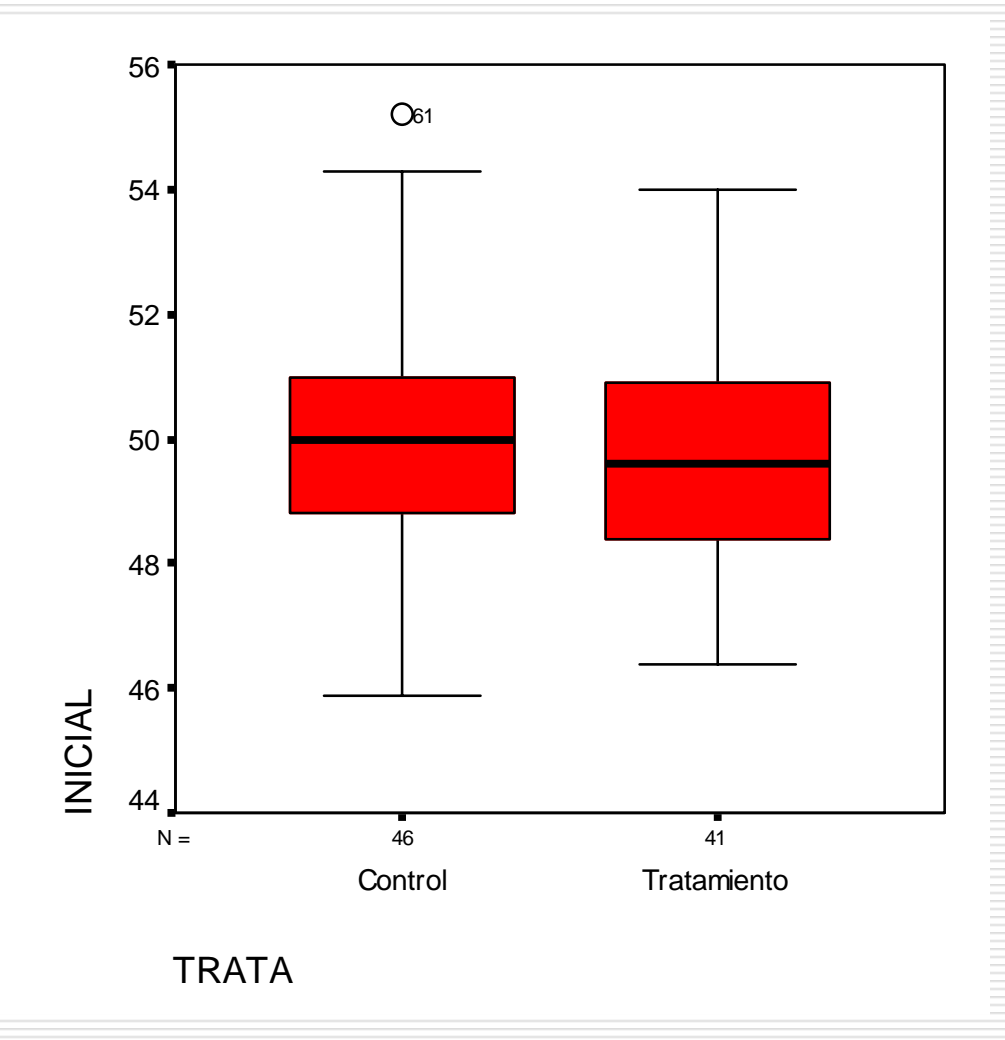

### Distribución de la concentració en el grupo control y tratamiento al inicio del estudio (en función del sexo)

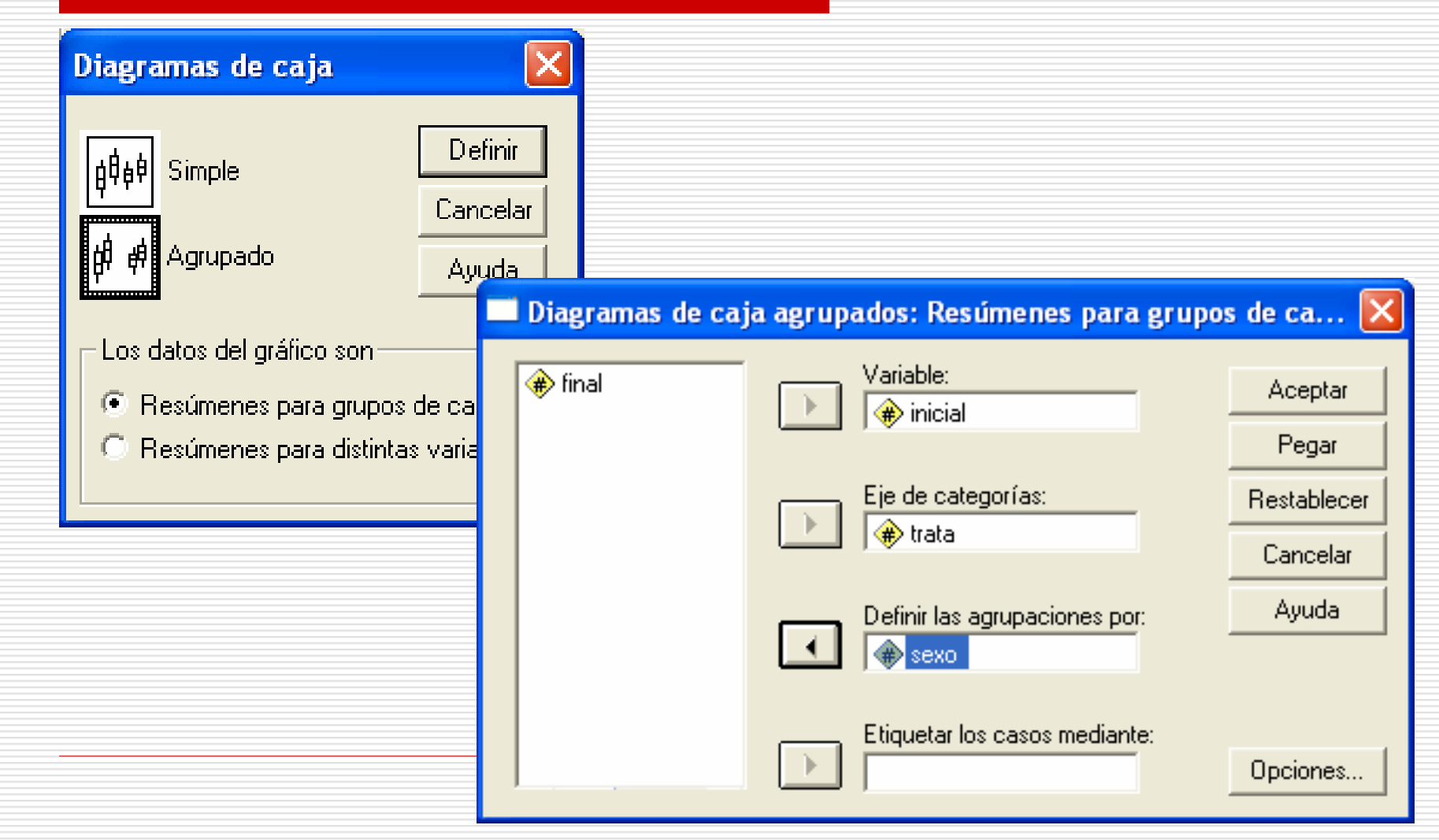

Distribución de la concentració en el grupo control y tratamiento al inicio del estudio (en función del sexo)

- $\Box$  Podemos efectuar una descriptiva de la concentración al inicio del estudio en función del sexo y del grupo experimental
- **□** En el grupo control, las mujeres presentan una dispersión mayor
- $\Box$  Identificamos tres

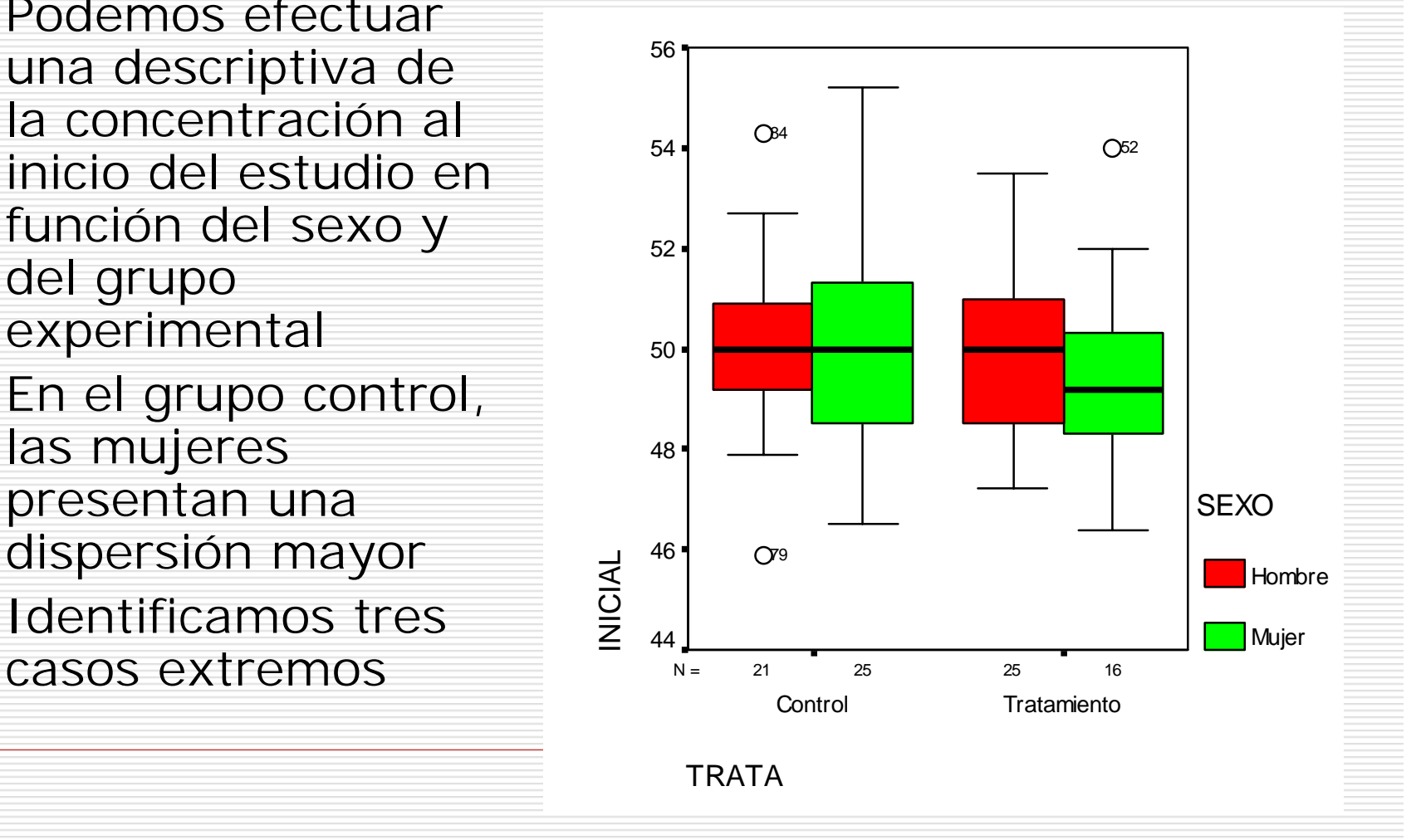

Interpretación de los diagramas de cajas

- **□** Pueden ser indicativos de diferencias entre distintas situaciones.
- $\Box$  Por si solos, los diagramas de cajas no demuestran dichas diferencias. Debemos utilizar métodos estadísticos para establecer la significación de las diferencias obervadas.

Descriptiva del efecto del tratamiento

- **□** Representaremos los diagramas de cajas de las variables *inicial* y *final*  en función del tratamiento
- **□ Exploraremos si el sexo determina** una respuesta distinta al tratamiento
- $\square$  De manera alternativa, podemos calcular la variable diferencia *final-inicial* y estudiar su distribución

### Representar distinas variables en la misma gráfica

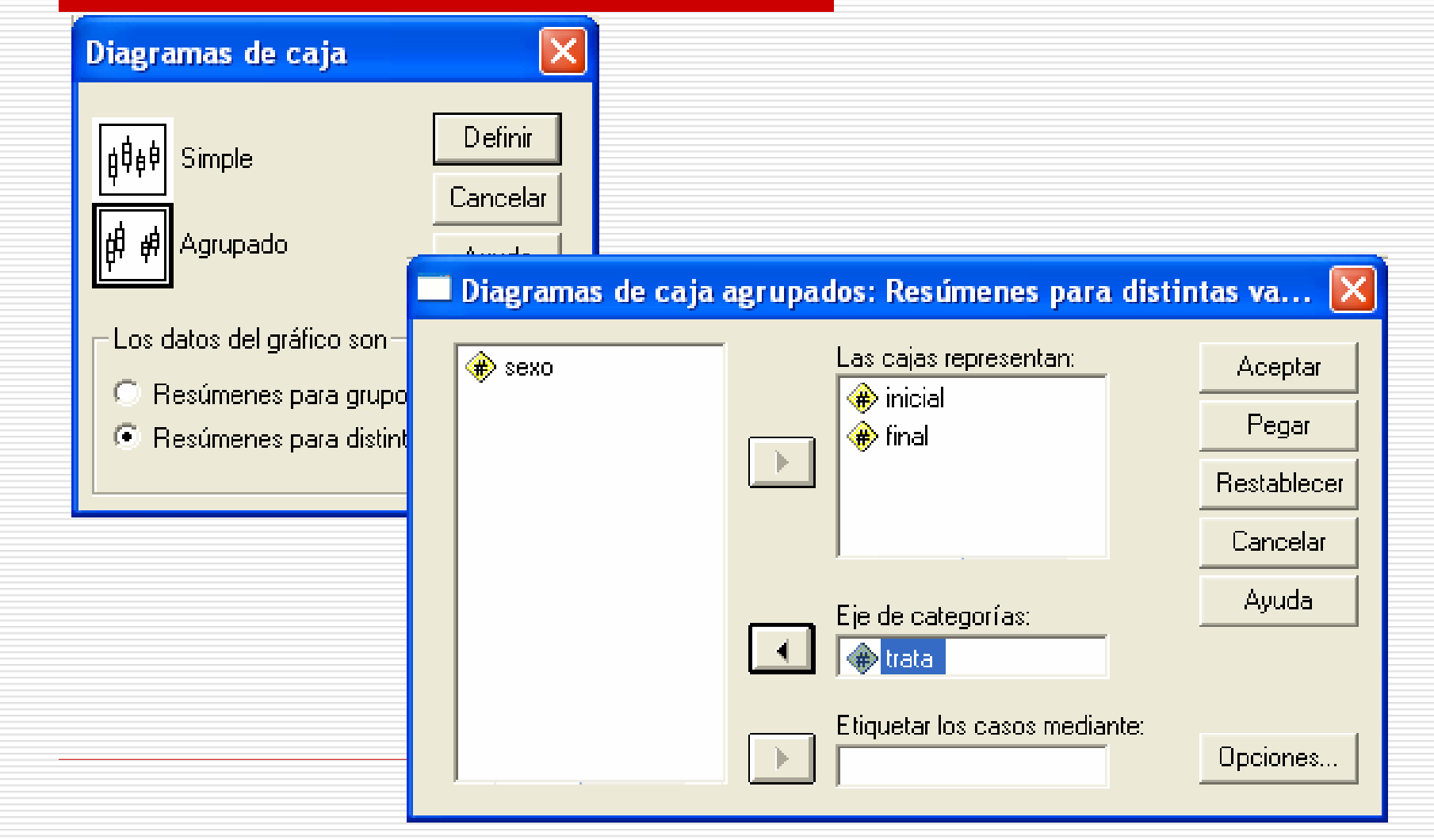

### Representar distinas variables en la misma gráfica

- **□** El grupo control presenta una evolución en la concentración
- $\Box$  Parece que esta evolución es superior en el grupo de tratamiento

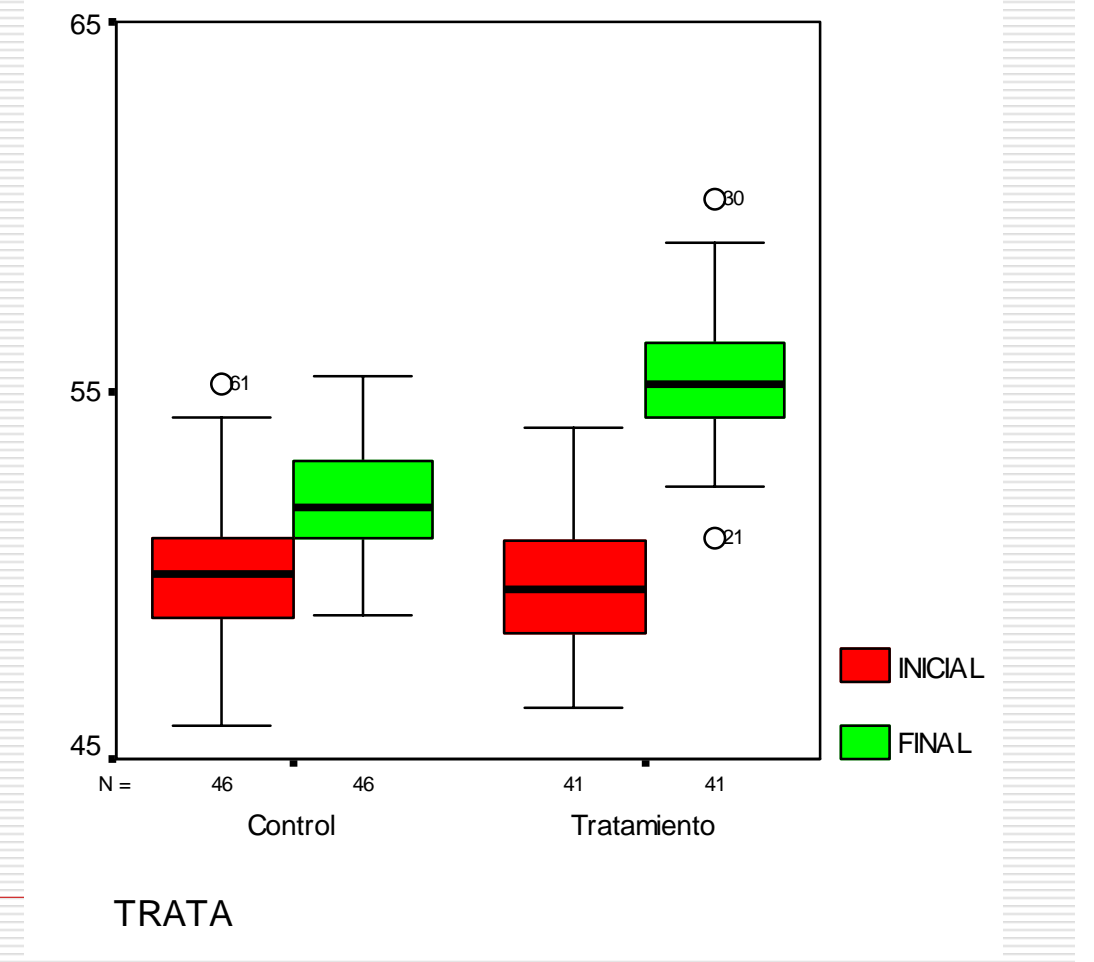

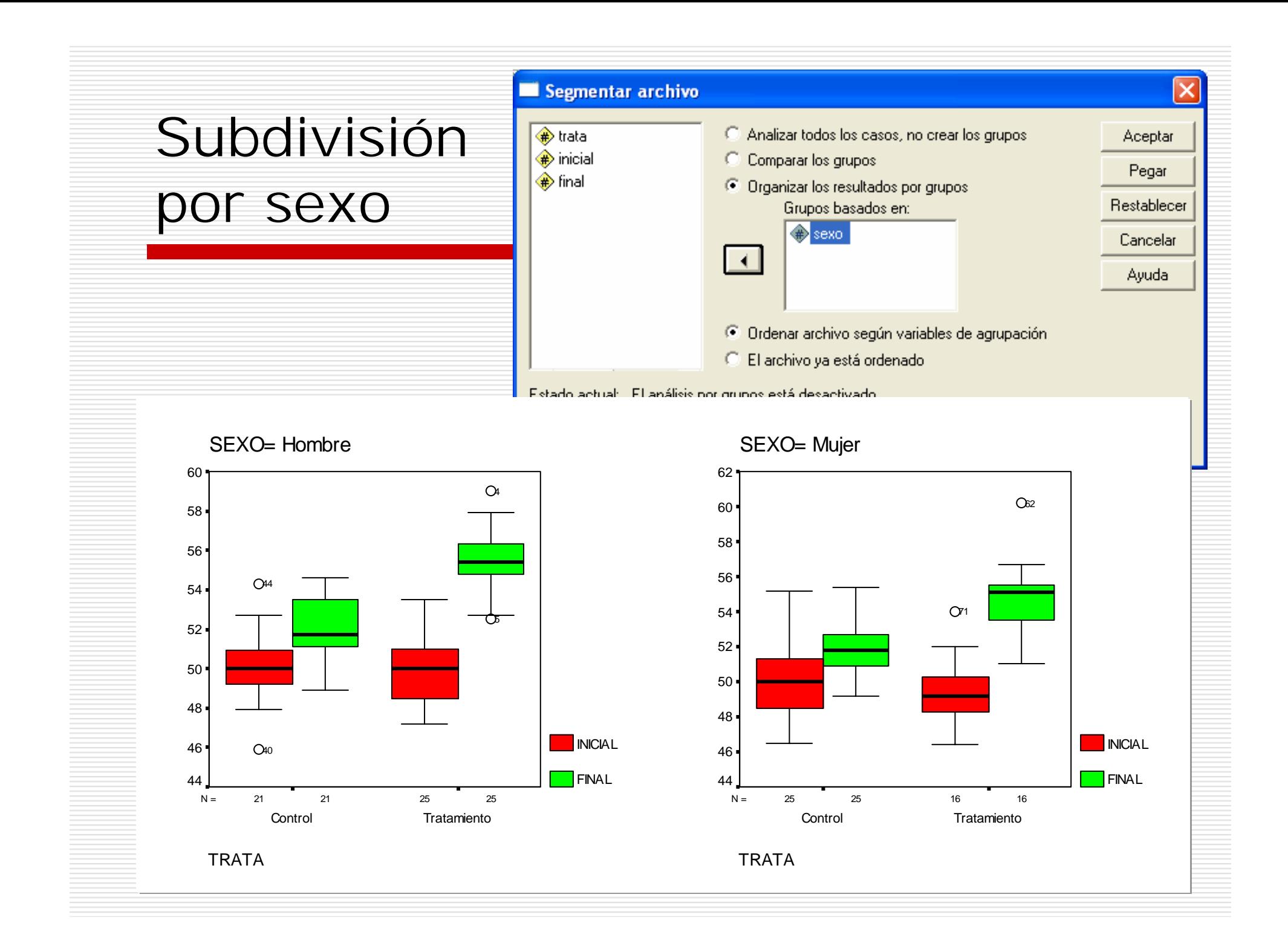

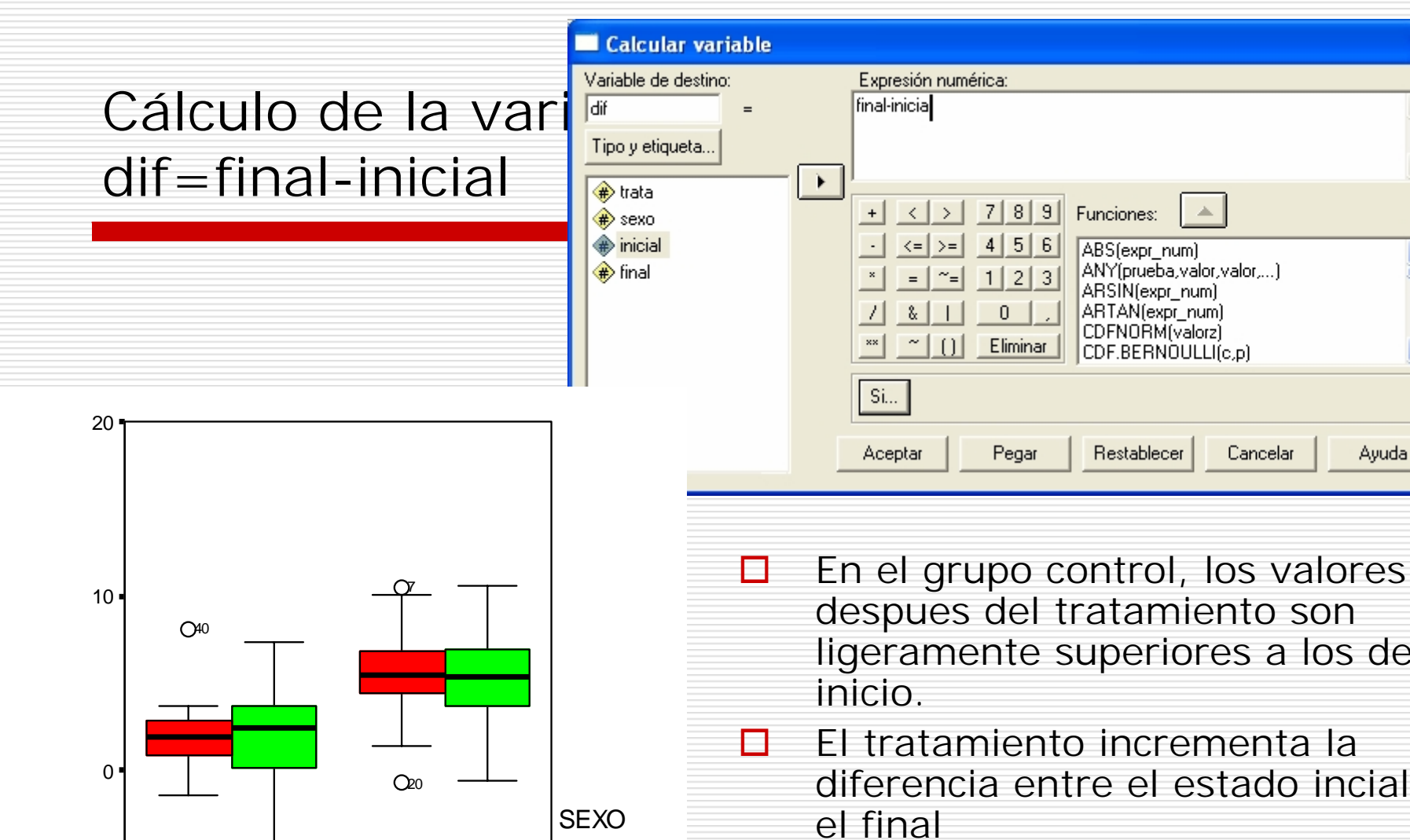

Hombre

Mujer

#### ligeramente superiores a los del El tratamiento incrementa la diferencia entre el estado incial y el final  $\Box$  No se observan diferencias atribuibles al sexo

 $7|8|9|$  Funciones:

ABS(expr\_num)

ARSIN(expr\_num) ARTAN(expr\_num)<br>CDFNORM(valorz)

Restablecer

ANY(prueba,valor,valor,...)

CDF.BERNOULLI(c,p)

Cancelar

Ayuda

 $4 | 5 | 6$ 

 $1|2|3$ 

 $\overline{0}$ Eliminar

Pegar

TRATA

 $\frac{\mu}{D}$ 

 $-10$ 

N = 21 25 25 16

Control Tratamiento